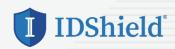

## IDShield Activation Steps Guarding your personal information is as EASY as 1-2-3! Follow these steps to activate your IDShield account.

- SET UP your account at www.idshield.cloud/login using your Member number.
- ADD the personal information you want to monitor, including your social media accounts.
- DOWNLOAD the IDShield Plus mobile app for immediate alerts and to track your monthly credit score.

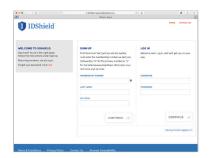

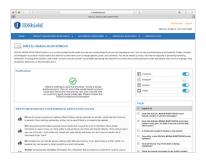

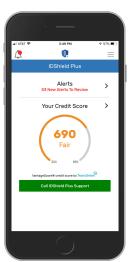

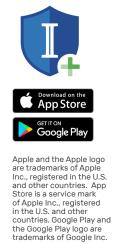

If you have questions about setting up your account or forgot your member number, please call IDShield Member Services at 1-888-494-8519, available 7 AM - 7 PM CT, Monday - Friday.